Abzer

**[www.abzer.com](https://www.abzer.com/)**

**ecomsupport@abzer.com**

# **SMTP** User Guide

### **How to Install?**

**Method 1**: Download the files at<https://github.com/abzertech/magento2-smtp>

Paste it under *<magento\_project\_path>/app/code* and run the following command.

*php bin/magento setup:upgrade*

**Method 2**: Install via composer [Recommend]

Run the following commands Magento root folder

*composer require abzertech/smtp*

*php bin/magento setup:upgrade*

#### **How to Enable?**

After installation, you can find an option to enable the extension at *Stores > Configuration > ABZER EXTENSIONS > SMTP*. Enable the extension and clear cache.

#### **How to Configure?**

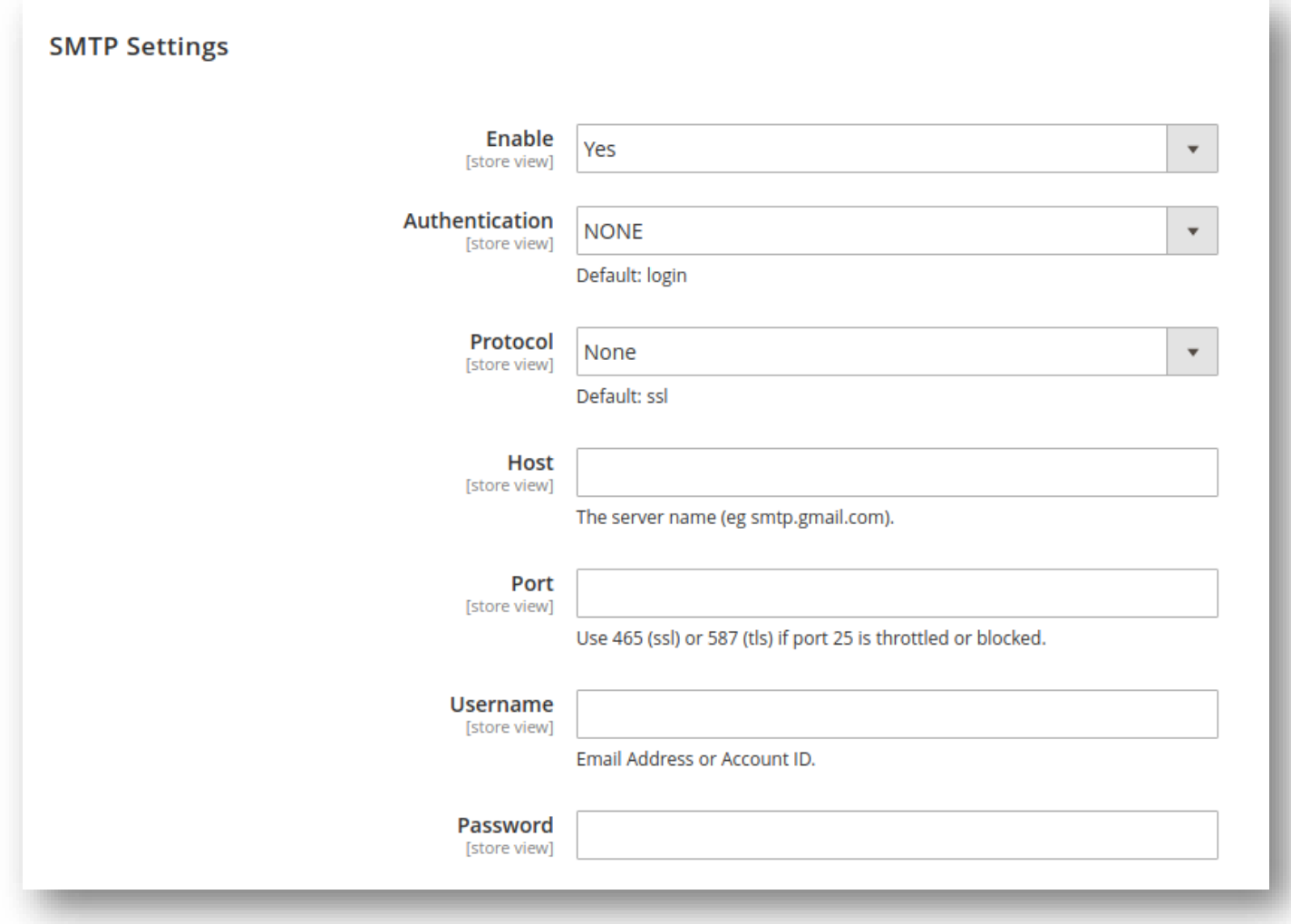

Above screenshot shows the configuration page of the extension and following points describes the functionality.

- Enable: Enable or disable the extension.
- Authentication field is place where you decide an authentication method. please note basic methods
	- $\rightarrow$  Login: Authentication by login to the account through Username and Password that will be filled in the next field. Most of provider will require this method.
	- $\rightarrow$  Plain
	- $\rightarrow$  CRAM-MD5
- Protocol: You can select one of the providing protocol below here
	- $\rightarrow$  None: when you select this protocol, you must accept all the risk may occur in the process of sending.
	- $\rightarrow$  SSL stands for Secure Socket Layer. This protocol ensures that all data exchanged between the web server and the browser is secure and stay safe.
	- $\rightarrow$  TLS means Transport Layer Security. This protocol secures data or messages and validates the integrity of messages through message authentication codes.
- At Host field, type your Support Host name and ID Address. You can also custom STMP Provider's Host name at here.
- Port is a specific gate where emails will be sent through. In general, there will be 3 kinds of Default Port
	- $\rightarrow$  Port 25: Emails sent by other Protocol which different SSL will be sent through this portal
	- $\rightarrow$  Port 465: Emails sent by other Protocol SSL will be sent through this portal
	- $\rightarrow$  Port 587: Emails sent by other Protocol TLS will be sent through this portal
- Password: password of the Username. After saving, the password will be encrypted into \*\*

# **Test Email**

Enter email addresses mentioned and do the testing.

◯ Test Email

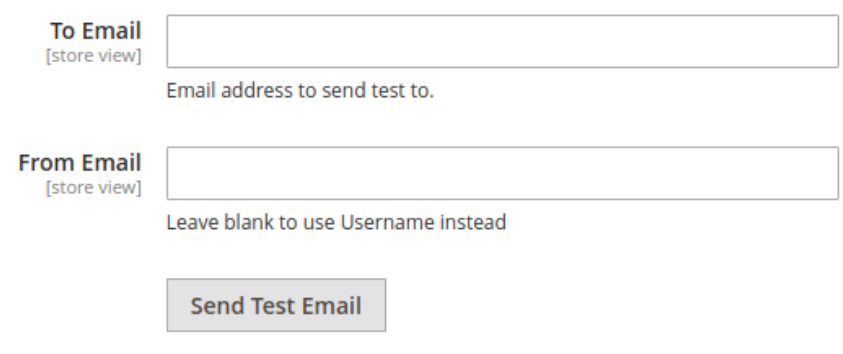

# **Email Log**

User can log the emails sending through our SMTP extension, also possible to clear logs using cron job.

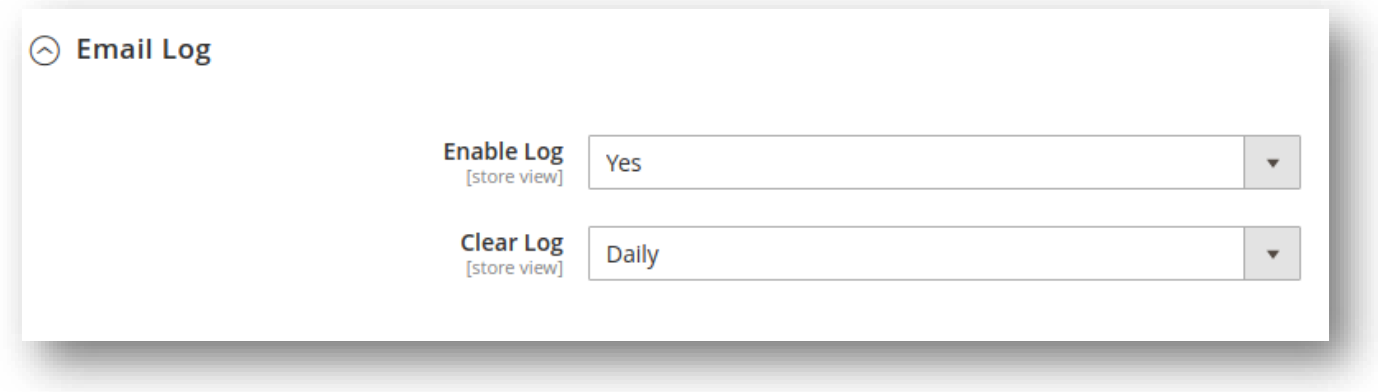

# **Log List Page**

#### Reports-> Abzer SMTP Email Log

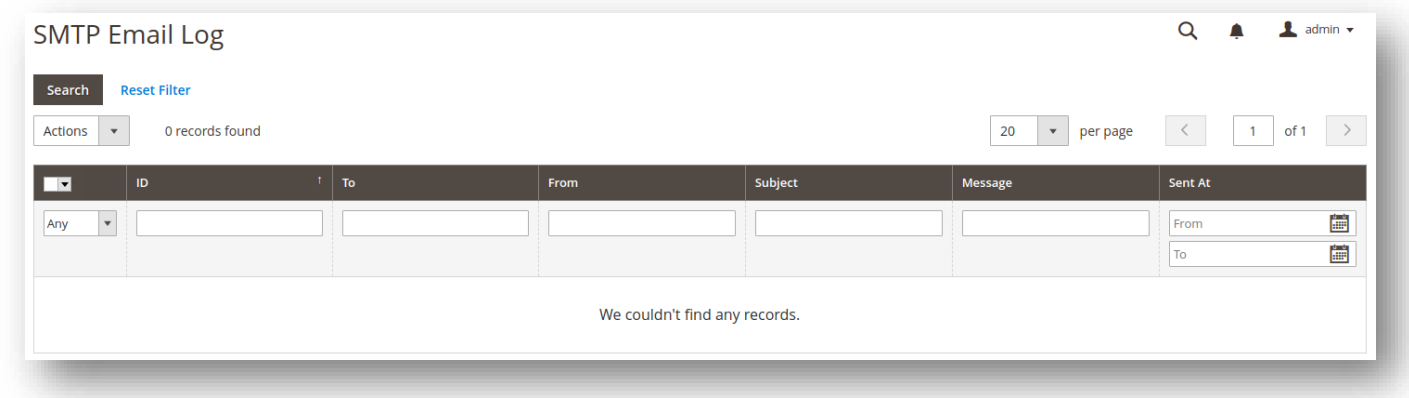

Use delete option from Mass action drop down to delete the selected log entry.

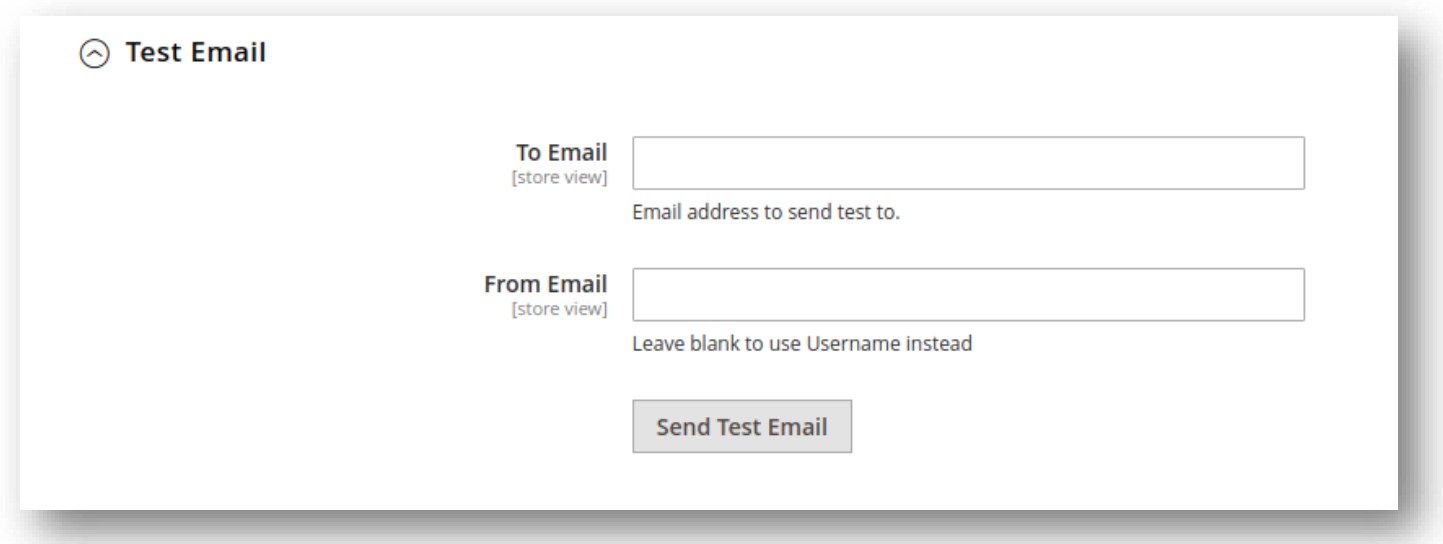